### **CA4201: Database Security**

## **Assignment 1: Create a User**

You were just hired as a new junior Oracle database administrator (DBA) to assist a team of five senior database administrators. In your first week, you were handed the task of writing a script for creating database users. The script will perform the following tasks and conform to the following specifications:

1. Create the following two (2) users with their respective passwords. Please use the exact spelling.

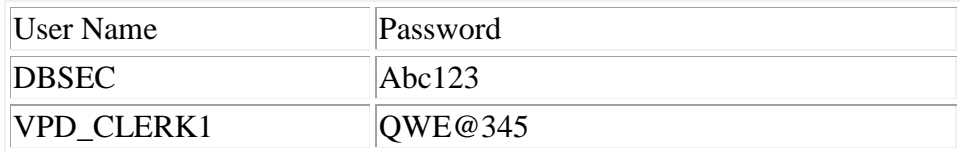

The following parameters apply to the above two (2) users.

2. The default table space is USERS.

3. The temporary table space is TEMP.

4. The user has to change his/her password the first time when he/she log in the database.

5. The user account will be assigned to the DEFAULT profile.

6. The USERS table space has a 30MB quota.

7. At the end of the creation, list the user information that shows a successful creation of the above user account.

# **Assignment 2: Modify User and Create Tables**

Wtite SQL script for following tasks:

- 1. Connect to SYSTEM user. When you need to connect to SYSTEM users, please use a syntax so that it will ask the user to type the password. A typical example will be: "connect system;"
- 2. Change the password of the user "DBSEC" to "adgh#12^." Please note that the period "." is not a part of the password specification.
- 3. Grant the DBSEC user with "CREATE SESSION" and "CREATE TABLE" privileges.
- 4. Connect to DBSEC with the new password.
- 5. Create all 14 tables (SUPPLIER, SHIPMENT\_METHOD, DEPARTMENT, JOB, EMPLOYEE, SALES\_COMMISSION, PRODUCT\_SUPPLIER, PRODUCT\_PRICE, PRODUCT\_INVENTORY, PAYMENT\_METHOD, CUSTOMER, ORDER\_TAB, ORDER\_LINE, and EMPLOYEE\_RANK) under DBSEC schema. Assume attributes of each tables as per requirement
- 6. Populate SUPPLIER table with the data.

### **Assignment 3: Implement Oracle Profile, Password Policy and Roles**

Develop a single SQL script that will perform all the following tasks:

1. Create three (3) users (schema) as follows:

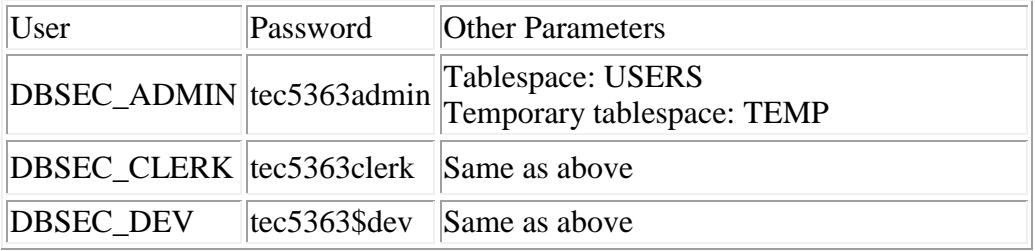

2. Create three profiles as specified in the following table:

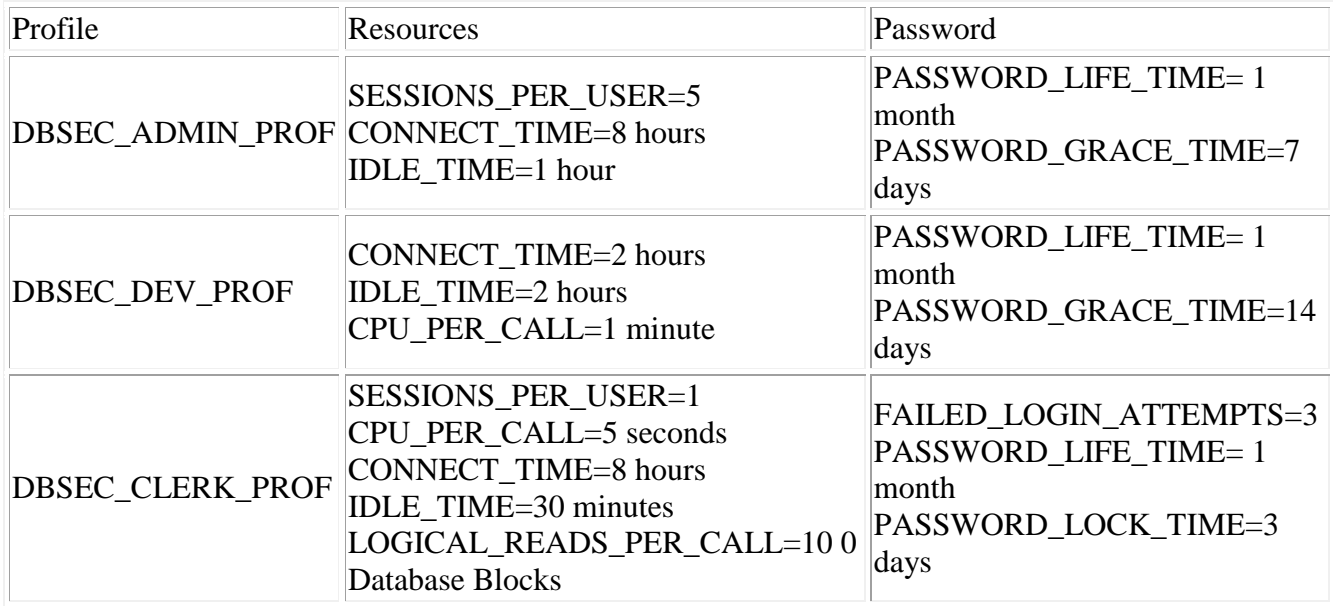

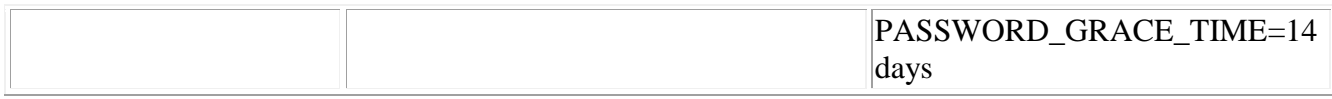

3. Create roles with the following privileges:

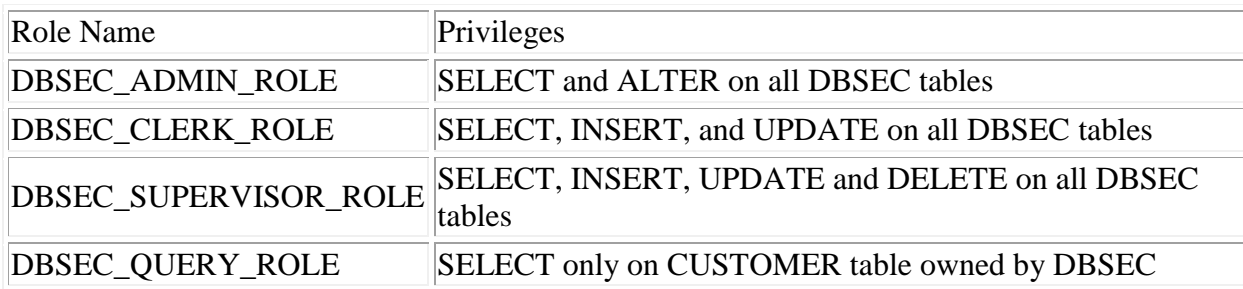

4. Assign roles and profile to the users as in the following table:

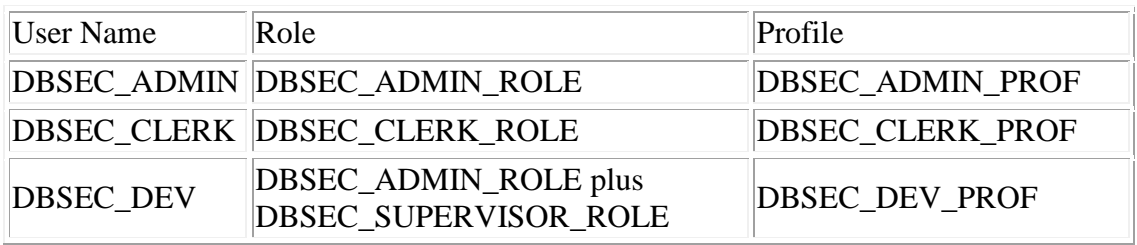

- 5. Connect as DBSEC\_CLERK/tec5363clerk.
- 6. Perform a simple query on SUPPLIER table owned by DBSEC.

### **Assignment 4: Virtual Private Database by Views**

develop a single SQL script that will perform all the following tasks:

- 1. Connect to DBSEC/secc\$1new, the same user you created in previous projects.
- 2. Create a CUSTOMER table with the following columns:

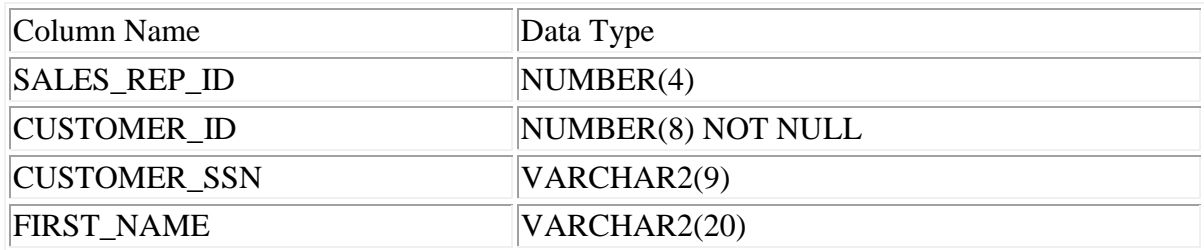

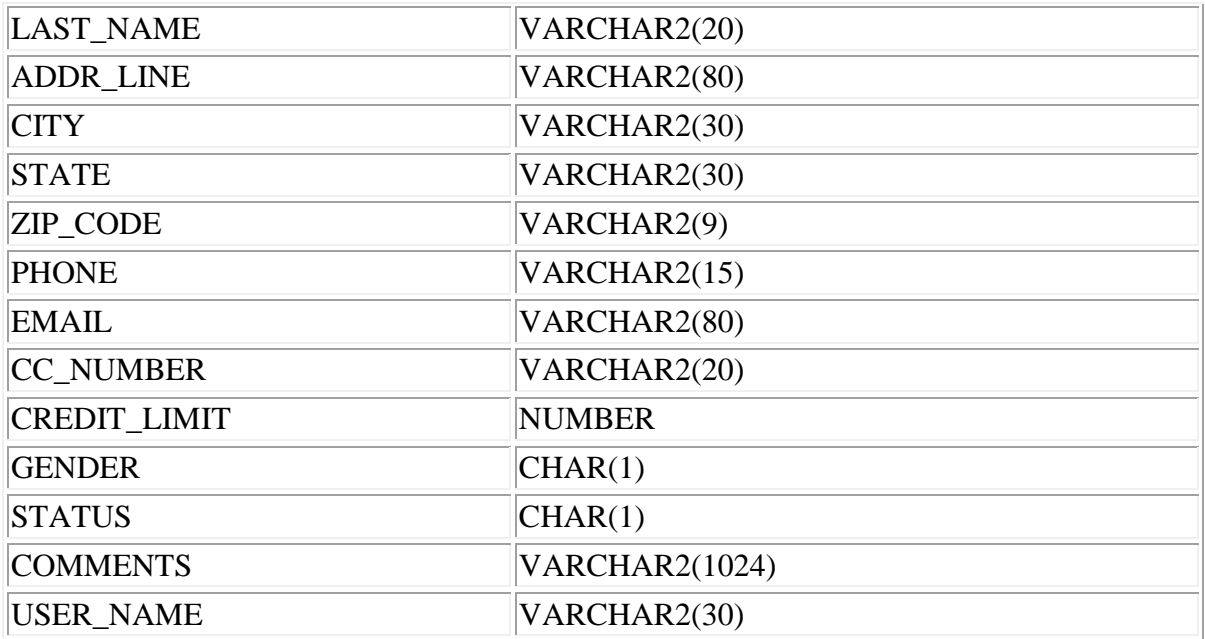

3.

Please note everything is the same as in the script provided from the course download except that a USER\_NAME column was added.

- 4. Populate the CUSTOMER table with the data provided as in course download for Chapter 4. Please modify your the downloaded file so that you can insert USER\_NAME. (See the tip below.)
- 5. Create a VIEW named as MY\_VIEW to display only rows that belong to the logged in user.
- 6. Grant SELECT and INSERT priviledge on MY\_VIEW to DBSEC\_CLERK.
- 7. Connect to DBSEC\_CLERK/tec5363clerk.
- 8. Insert one row of data into MY\_VIEW as DBSEC\_CLERK by using the following data. You may need to make corrections on the statement, but keep the data as they are.

INSERT INTO DBSEC.MY\_VIEW ( SALES\_REP\_ID, CUSTOMER\_ID, CUSTOMER\_SSN, FIRST\_NAME, LAST\_NAME, ADDR\_LINE, CITY, STATE, ZIP\_CODE, PHONE, EMAIL, CC\_NUMBER, CREDIT\_LIMIT, GENDER, STATUS, COMMENTS, USER\_NAME) VALUES ( 7415, 901340, '969996976', 'Joe', 'Cat', '993888 Moreno St.', 'Champaign', 'IL'

- , ' 61801', '2173331613', 'JCat@catu.edu', '2311468327372669', 20000
- , 'M', 'A', 'A fun loving student', user);
- 9. Verify your data insertion by query MY\_VIEW. You (as DBSEC\_CLERK) should only see one row of data you have inserted. This signifies the success of your implementation.